## Uploading design created offline to an online device

#### **Store current setup**

File > Save as

This will store your currently viewed software design/setup as a preset file (*xxx*.tightavdsp) on your computer.

Edit your design and perform the same for procedure for your other preset files. Store a separate file for each preset.

#### **Upload to online device**

- 1. Go online/connect with the device
	- This will temporarily replace your software design with the design running on the device
- 2. From your "Preset list", first load the preset you wish to overwrite with your offline design:

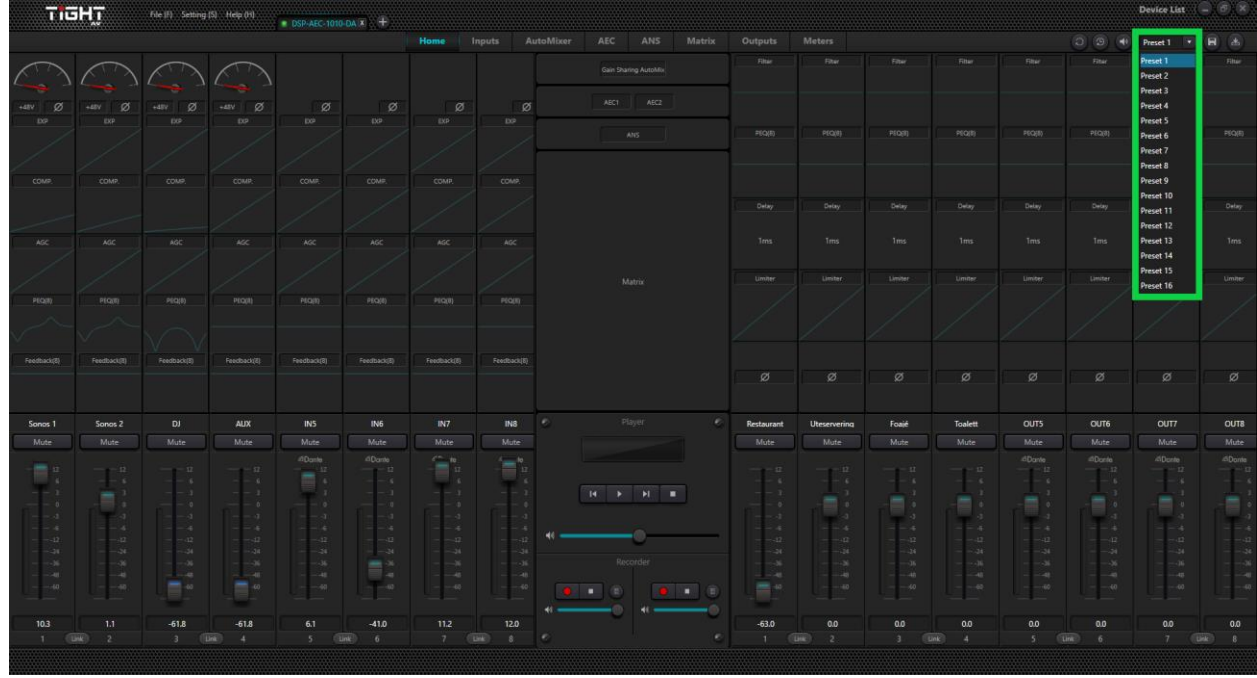

3. Press the "Preset Loaded" button:

- 4. Choose the preset you wish to overwrite (must correspond to the preset selected in step 2)
- 5. Locate the preset file from your computer File > Open (locate the xxx.tightavdsp file)

6. Save the preset to the device, overwriting your previously selected preset:

Repeat the process for the other presets you wish to upload to your device

# Backup preset from online device

### **Store preset to your computer**

- 1. Go online/connect with the device
- 

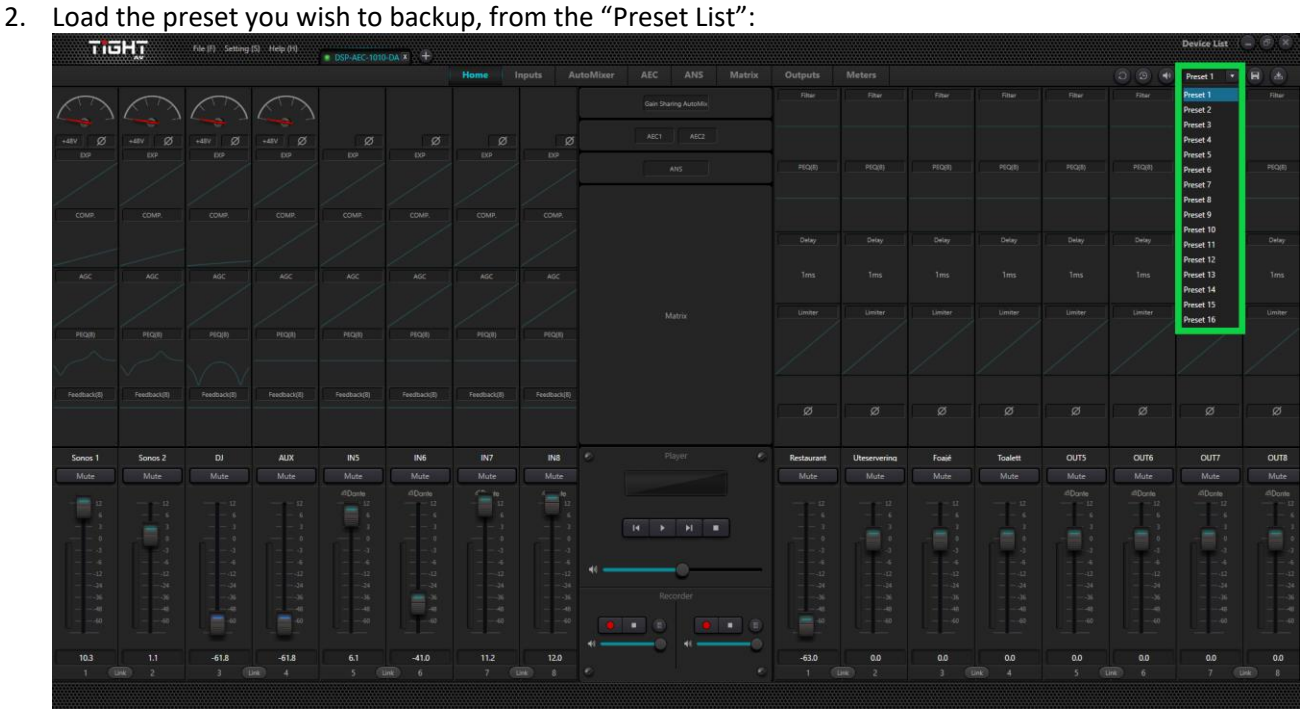

3. Save the preset file to your computer: File > Save as…

Repeat the process for the other presets you wish to backup.

To restore the presets back to a new device, please follow the "Upload to online device" guide above